# Introducing Assignment 5: Cloth Simulation

COS 426: Computer Graphics (Fall 2022)

Guðni Gunnarsson, Yuanqiao Lin, Yuting Yang

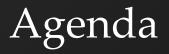

- Administrative Notes
- Overview of A5
  - GUI
  - Tips
- Cloth Simulation
  - Constraints, Forces, and Intersections
  - Event Handlers
  - Optional Extensions

#### What's Next?

- A4 due Thu, Nov 17 at 11:55pm
- A5 due Tue, Dec 6 at 11:55pm
  - Most of today's focus
  - Should be released now
- Final Project
  - Proposals in-class Dec 8
  - Submission Dec 16
  - Presentations Dec 14 & 15 (TBD)

#### What's Next?

#### • Course Project

- Groups of 2-4 strongly recommended
- Stay tuned for more detailed spec
- Start thinking about ideas!
  - TAs are happy to provide early feedback
  - Former project "Hall of Fame" on <u>course site</u>
  - Or view all last year's submissions <u>here</u>

#### A5 Overview: Setup

Same as before:

- Run "python3 -m http.server" (or similar) inside the assignment directory
- Open "http://localhost:8000" in web browser

#### A5 Overview: GUI

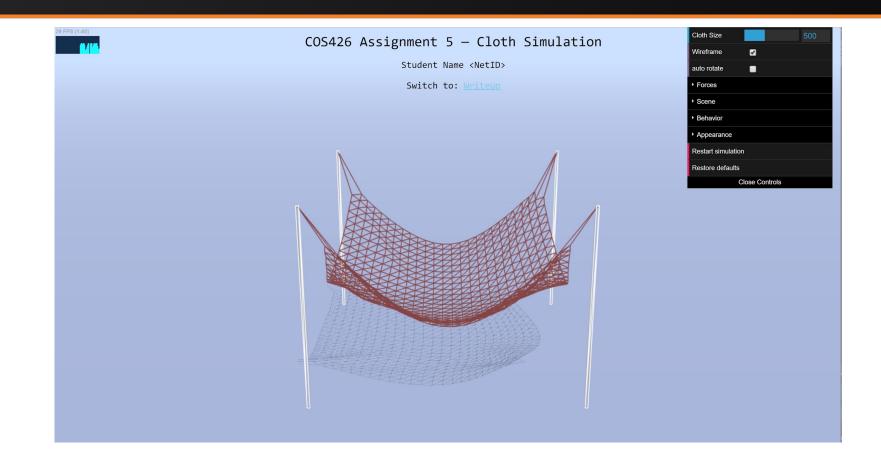

### A5 Overview: GUI

#### • Useful functions

- **Cloth size:** change number of particles
- Wireframe: change rendering style
- Auto rotate: camera will orbit around scene
- Wave: cloth oscillates up and down (useful debugging tool)
- Appearance: change rendering properties
- **Image capture:** 'i' to download a screenshot
- Video capture: 'v' to start/stop recording

#### A5 Overview: GUI

#### • Features to implement:

- **Events:** listen for and respond to user inputs
- **Behavior:** model a cloth as a mass-and-spring system
- **Forces:** apply and react to external forces and impulses
  - Gravity, wind, rain, ...
- Scene: collide with other objects in the scene

# A5 Overview: Suggested Order

- First, implement **impact event handlers** for debugging
- Then, define & enforce **constraints** 
  - Verify with your event handlers or the wave oscillator
- Move on to forces and intersections only once these are working

## **Physics-Based Cloth Simulation**

- Represent cloth discretely as a grid of **point masses** connected by **springs**
- Each **point mass** is a single particle in the particle system
  Each **point mass** is affected by **forces** in the system
- Each spring is a constraint on our particle system that holds the point masses together

# Three Types of Constraints

- Structural
  - 1-away neighbors in row and column
- Shear
  - 1-away neighbors diagonally
- Bending
  - 2-away neighbors in row and column

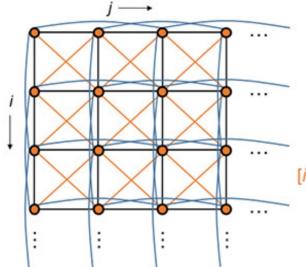

#### Types of springs

Structural \_\_\_\_\_ [*i*, *j*]—[*i*, *j* + 1]; [*i*, *j*]—[*i* + 1, *j*]

Shear \_\_\_\_\_ [i, j]—[i + 1, j + 1]; [i + 1, j]—[i, j + 1]

> Flexion (bend) —— [*i*, *j*]—[*i*, *j* + 2]; [*i*, *j*]—[*i* + 2, *j*]

### **Enforcing Constraints**

- Each constraint (spring) tries to keep the particles (point masses) on either end together at roughly their natural rest distance.
- At each timestep in the simulation, apply a "correction" directly to the position of both particles to bring them closer to their rest distance.

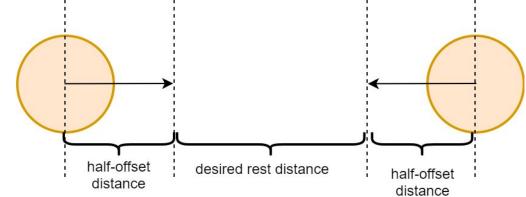

# Simulation Loop

## At a high level:

- 1. Accumulate forces acting on each particle (e.g. gravity)
- 2. Solve Newton's equations of motion (by numerical integration) to compute new positions for each particle
- 3. Handle collisions
- 4. Enforce constraints
- 5. Repeat from Step 1

# Step 1: Accumulate Forces

- Each particle experiences some **net force** at every instant in time
- There are many possible forces
  - Gravity, wind, and so on...
  - For each particle, add up all force vectors acting on it into a single net force
- Each particle can also be affected by spring forces
  (Hooke's law) from nearby particles, but we omit this in A5

# Step 2: Solve Equations of Motion

### Numerically integrate position given v, a

- Many choices are available:
  - Explicit Euler
  - Implicit Euler
  - Verlet good numerical stability, simple to implement
  - Midpoint
  - Runge-Kutta
  - And more!

# Step 2: Verlet Integration

- If we use a very small timestep **dt**, we can assume constant acceleration and velocity for the equations of motion
- Then, new position (at time t + dt) can be calculated the from old position (at time t):

$$x_{t+dt} = x_t + (1 - D) * v_t * dt + a_t * dt^2$$

- Note: v<sub>t</sub> \* dt is approximated by the change in position relative to the last timestep.
- **D** represents a constant damping factor in [0, 1].

# Step 2: Timestep Tradeoffs

- Small timesteps provide greater stability and accuracy, but require more steps of the simulation (i.e. your simulation can be very slow) to achieve the same end results.
- Large timesteps will require less work and fewer steps of the simulation (i.e. your simulation will just run faster), but are prone to error
  - Timesteps that are too large may never find a "resting state"

# Step 3: Handle Collisions

- Particles may collide with other objects (or even other particles in the same cloth!)
- Detect collisions in 3D space and apply a positional correction (easier to code) or a repelling force (more physically accurate)
  - In A5, we will apply a positional correction and simulate friction to still get visually plausible results

# Step 3: Handle Collisions — Floor

- Assume infinite plane with cloth above it
  - Perform simple "hack" of pushing particle back to the surface of the floor if it goes under
  - Just like in A3, use EPS to ensure stability & avoid clipping

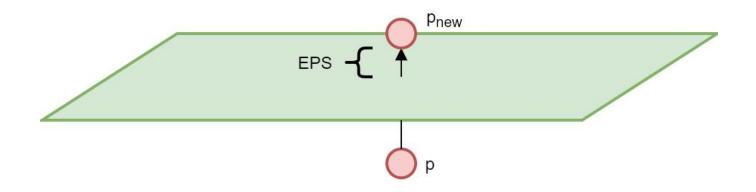

# Step 3: Handle Collisions — Sphere

#### Suppose that at time t,

- the particle is just *barely outside* the sphere, at **p**<sub>a</sub>
- ... and now at time **t** + **dt**,
  - the particle is just *barely inside* the sphere, at  $\mathbf{p}_1$
  - There's been a **collision**!

#### <u>If there is no friction</u>,

 Project the particle's position to the closest point on the sphere's surface, called **posNoFriction** (p<sub>nf</sub>).

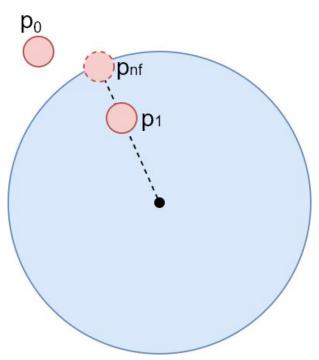

# Step 3: Handle Collisions — Sphere

#### • If there is friction **F**,

- then we want to simulate the particle "clinging onto" the sphere that it is in contact with, especially when it is moving.
- Adjust the particle's previous position  $\mathbf{p}_0$ 
  - ... by the same motion v that the sphere made in the last timestep to get a new posFriction (p<sub>f</sub>)
- New particle position **p**<sub>new</sub> is linearly interpolated:

newPos = [posFriction \* F] + [posNoFriction \* (1-F)]

# Step 3: Handle Collisions — Sphere

- With friction:
  - Compute **p**<sub>nf</sub> by projecting **p**<sub>1</sub>
    onto the sphere
  - Compute **p**<sub>f</sub> by adding to **p**<sub>0</sub> the sphere's velocity **v**
  - Compute **p**<sub>new</sub> by linearly interpolating **p**<sub>f</sub> & **p**<sub>nf</sub>

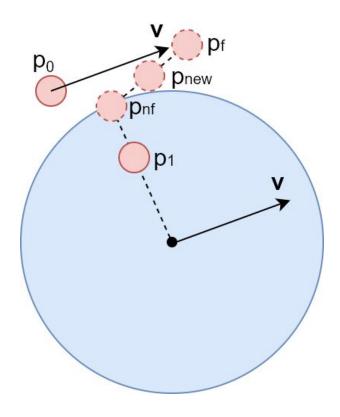

# Step 3: Handle Collisions — Box

- Same idea as sphere!
  - Compute p<sub>nf</sub> & p<sub>f</sub> then interpolate.
- Main difference:
  - find  $\mathbf{p}_{nf}$  by projecting  $\mathbf{p}_1$  onto the closest face of the box
- We set a boundingBox property on the box, which is a Three.js **Box3** object.
  - Consult the <u>Box3 API</u>!
  - You can use its **min** and **max** to help find the closest point on the box using some conditionals.
  - No need for complicated math!

# Step 3: Handle Collisions — Self

- Self-collision prevention is an optional feature
- Basic idea:
  - For each pair of particles in the cloth...
    - If they are too close (closer than rest distance), apply a correction shifting them both back towards the desired rest distance.
  - Very similar to how you enforce the constraints!
  - But the naive approach is slow...

# Step 3: Handle Collisions — Self

#### • Heuristic extensions:

 Only enforce self-intersection constraints on some (possibly varying) subset of particle pairs at each timestep

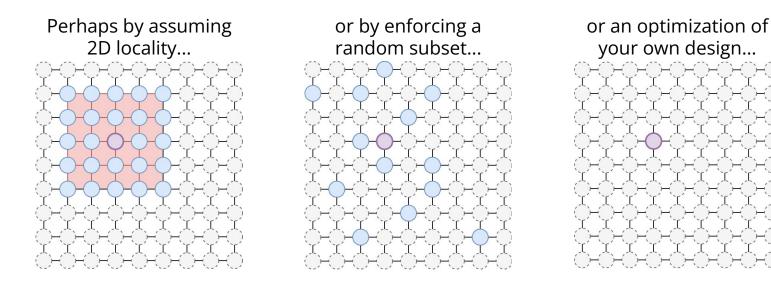

# Step 3: Handle Collisions — Self

- A complex (but more accurate) solution is **spatial hashing**.
- Place particles into bins based on their current 3D position, and only enforce constraints *within* each bin.
  - Bins may need to be *recomputed* after particles move.
  - Creating and assigning bins very similar to A3's *checkerboard material*
  - Use a *sparse* bin representation!
  - Corner cases require special care

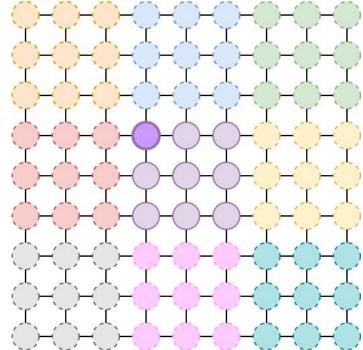

#### Event Listeners

- Annoying we have no way to directly manipulate the cloth...
  - What if there were some way to move the cloth ourselves, just using keyboard and mouse?
- Your browser automatically captures keypresses, mouse movement, and tons of other **events** 
  - By writing an **event listener**, we can register a callback for the browser to run any time one of these events is detected within a particular page element.
- Define an event listener to "bump" the cloth up/down or left/right when a certain key is pressed

# Event Listeners: A simple example

- Event handlers are bound to a certain <u>event type</u>, like "keyup", "mousemove", or "resize"
- When that event occurs, all registered handlers are called with an **event object** containing the relevant parameters
  - Which key was pressed
  - The targeted page element
  - o and so on...

### Extensions

#### Extensions - Forces

- Time-varying, sinusoidal wind
  - $\circ$  s(t) = A[cos/sin](wt) + C
  - $\circ$  Wind = s(t) \* <f(t), g(t), h(t)>
- Custom force
  - May vary as a function of space, time, and/or any other parameters you like!
  - Be creative: tractor beams, anti-gravity, or a black hole the choice is yours!

#### Extensions - Forces

#### • Rain impulse

- Model rainfall by simulating sudden strikes at random particles on the cloth.
- An impulse, not a force directly move particle positions in some *rainfall direction*
  - ...can be a constant, or varying with time/space
- To model the physical size of a raindrop, apply a smaller offset to **nearby particles** as well

#### Extensions - Intersections

#### • General Plane Collisions

- Floor collisions are a bit of a hack, reliant on the specifics of our scene.
- Consider general plane equation dot(P,N) + D
- Implement **collisions with plane** and account for friction
  - Very similar to intersecting with just one side of a box

#### Extensions - Scene

- New Objects
  - Add support for collisions with something other than a sphere, box, or plane
- Custom Scene
  - Put together an interesting scene in which a cloth interacts with multiple other objects
- Textures
  - Add your own textures to the scene, or use Three.js's libraries to support extra features, like normal mapping